# Installation instructions

Exchange or add Fios® TV equipment.

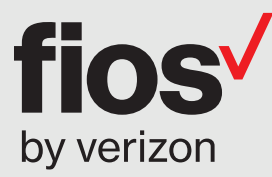

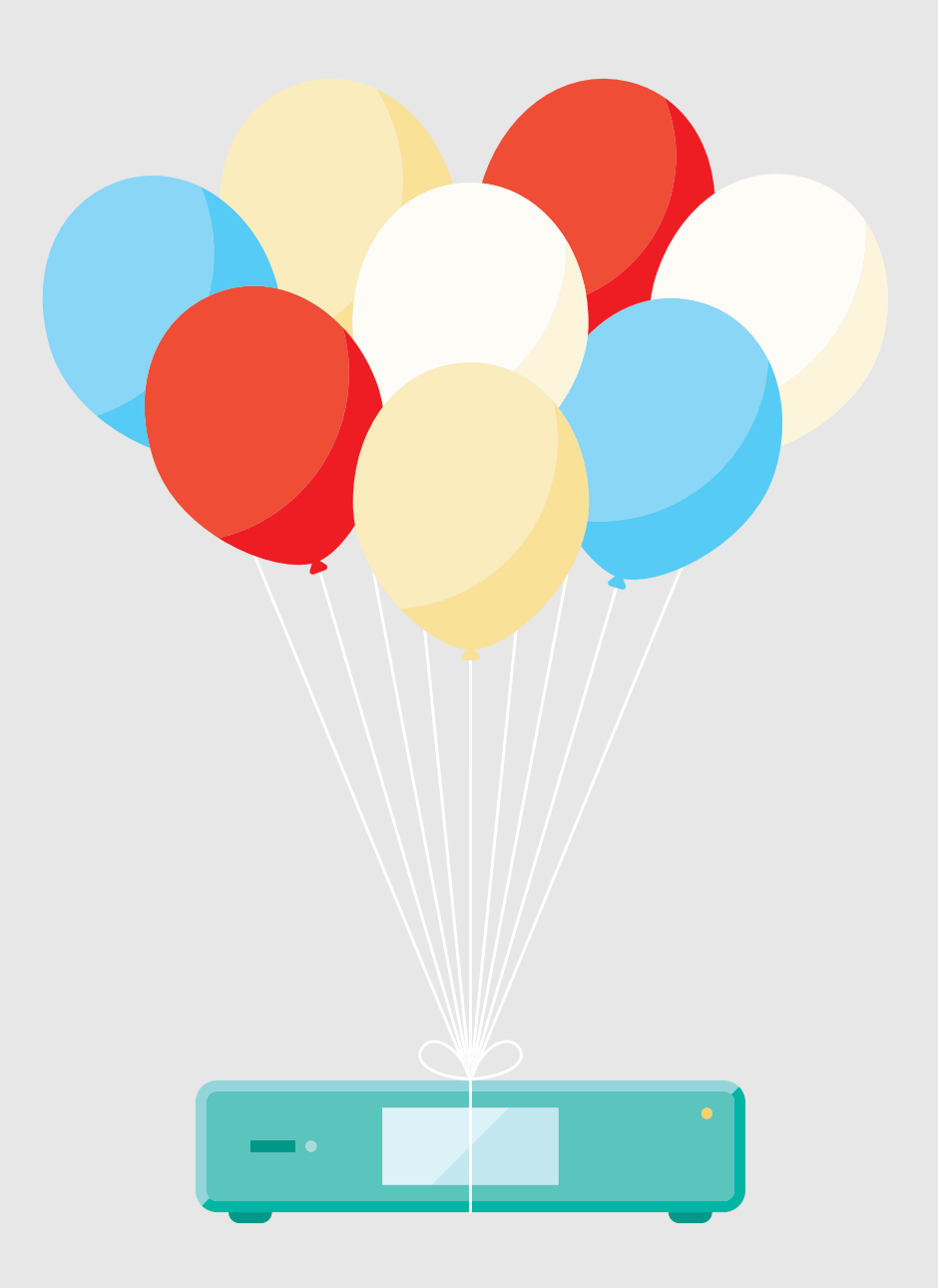

#### Here are the items you may need for installation:

#### Fios® equipment

Router + power cord (You will receive one of the two router models shown).

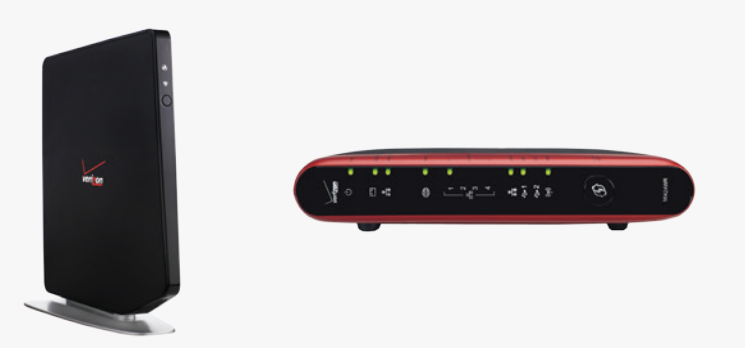

Set-top box + power cord

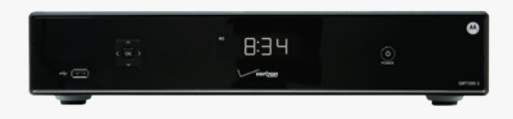

1

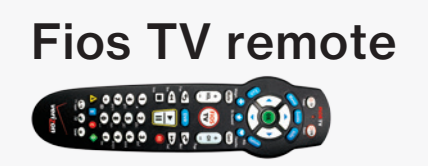

#### Cables and connectors

(You may not need all items shown for your home setup.)

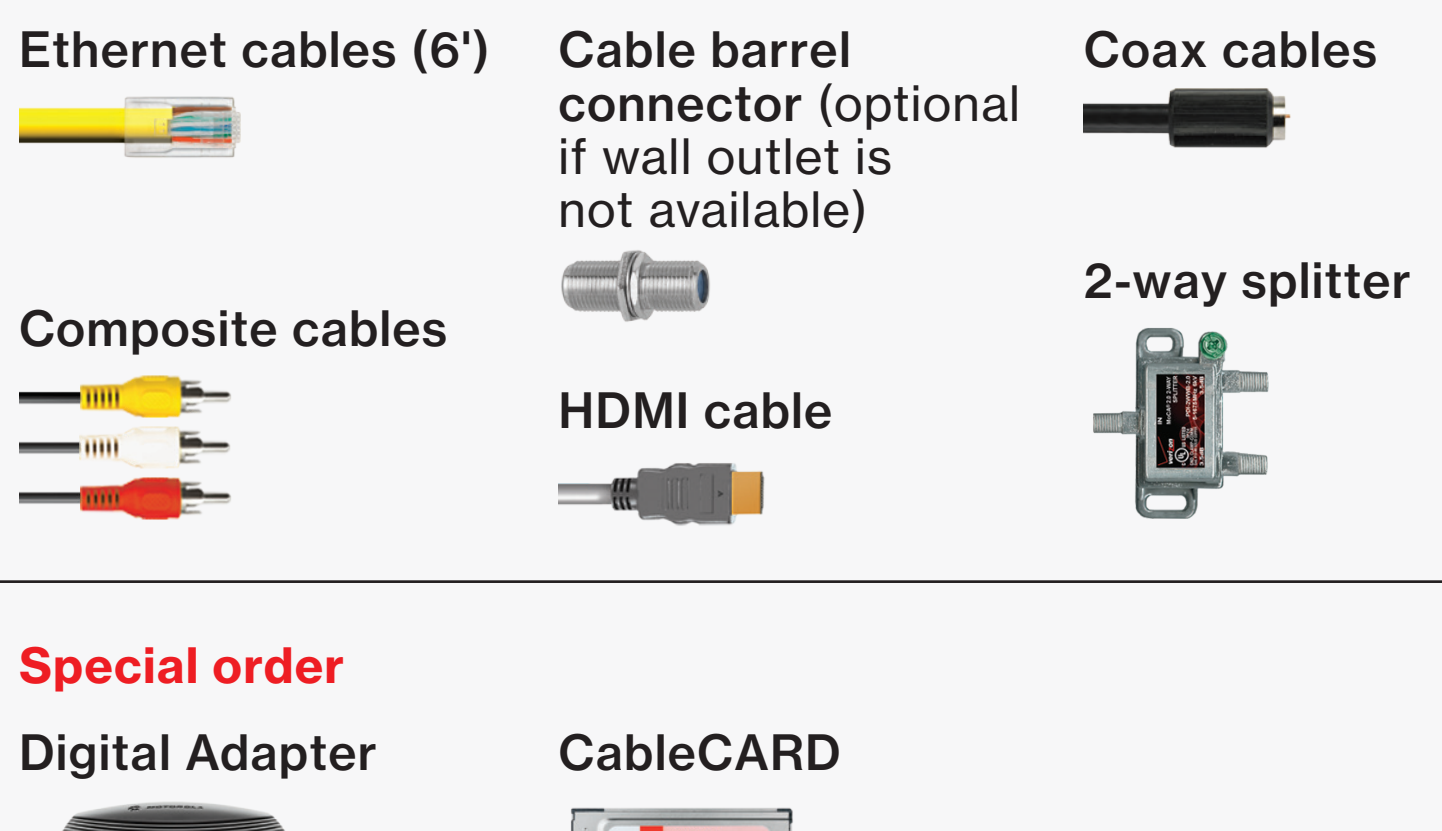

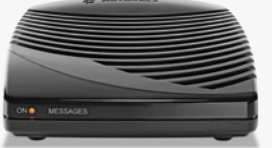

# Wait...

#### Before you start, unhook all of the existing TV equipment in your home.

- A. Unplug all cable and satellite TV set-top boxes.
- B. Unplug all third-party TV streaming devices.
- C. Already have Verizon Internet and not changing your router? Then skip to Step 2.

# Step 1

#### First, let's set up your Fios router.

Note: If you're using an existing Fios router, skip to Step 2.

#### Step 1A: Make the connections

- A. Connect the coax cable from your router to a wall outlet.
- B. Connect the power cord from your router to a wall outlet.
- C. Turn your router ON (this doesn't apply if you have a Fios Quantum Gateway).

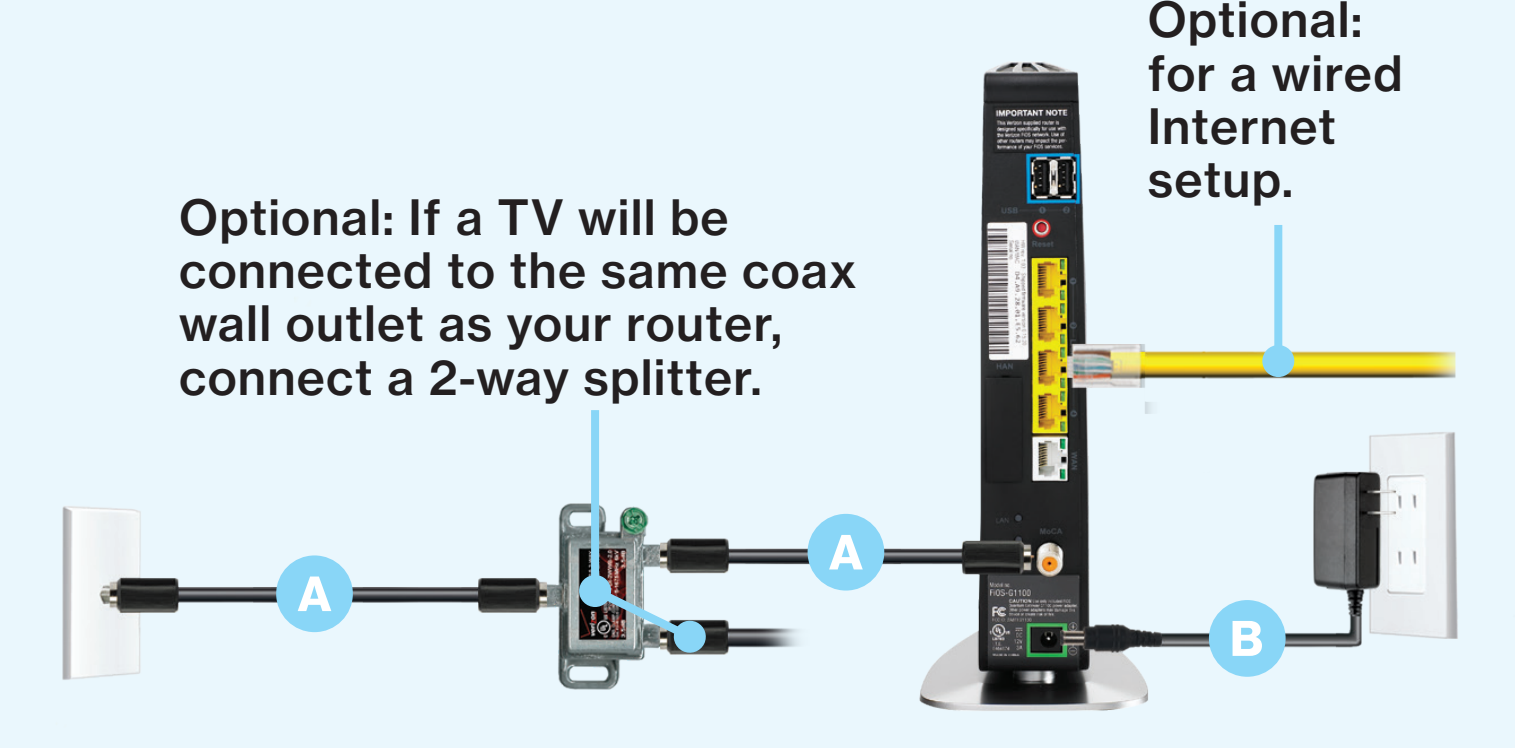

Your router is activated when the lights turn green/white, which may take up to 15 minutes.

#### Step 1 Fios router setup continued.

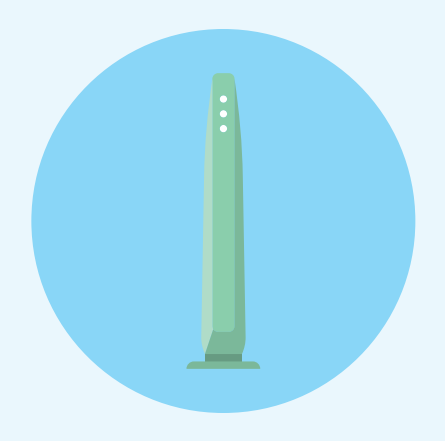

#### Step 1B: Go wireless

- Check the label on your router for your Wireless network name and Wireless password.
- On your computer or smartphone, choose your wireless network name when it pops up.
- When asked, enter your wireless password exactly as it is on your router label.

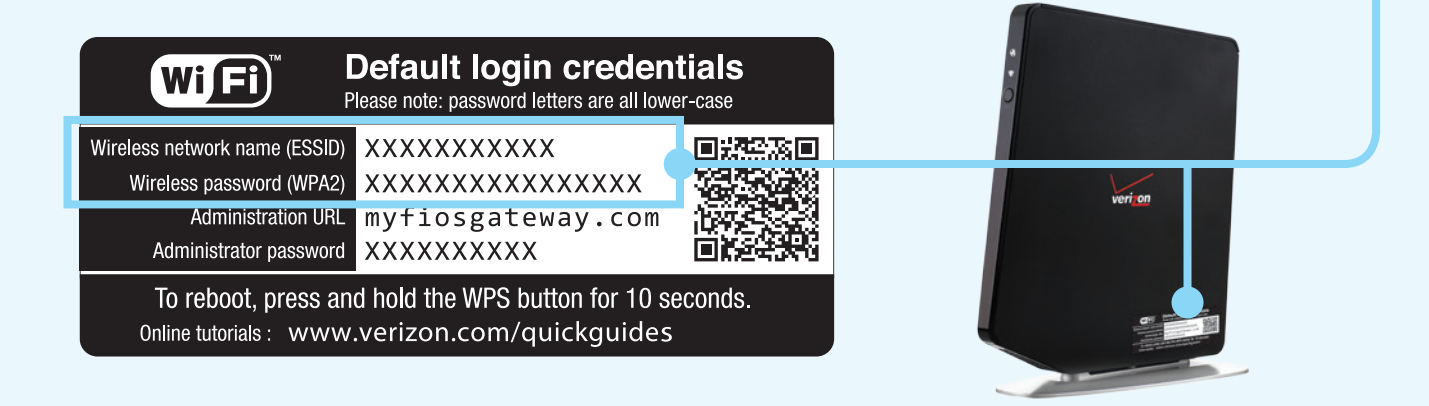

#### Step 1C: Let's go surfing

• To verify your service is up and running, open an Internet browser and go to Activate.verizon.com.

## Step 2

Next, install a set-top box on your main TV to begin your home entertainment experience.

#### Step 2A: Make the connections using HDMI cable (preferred)

- A. Connect the coax cable from your set-top box to a wall outlet.
- B. Connect the HDMI cable from your set-top box to your TV.
- C. Connect the power cord from your set-top box to a wall outlet.

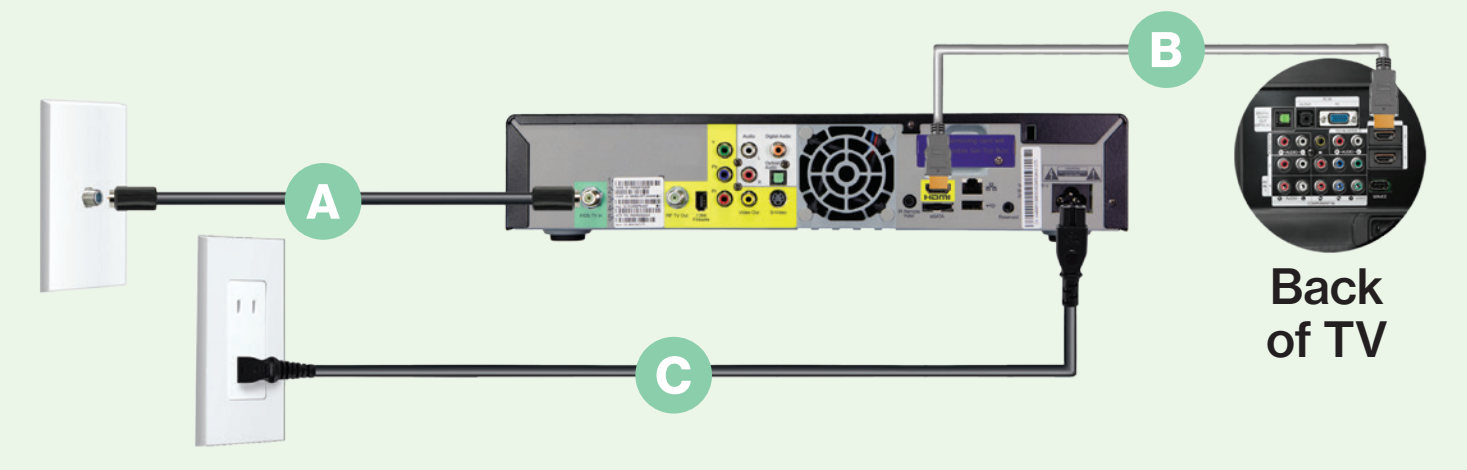

#### Alternate option: Make the connections using composite cables

TV not HDMI-compatible? No problem, connect the composite cables instead, making sure to match the cable colors to the back of the set-top box and TV.

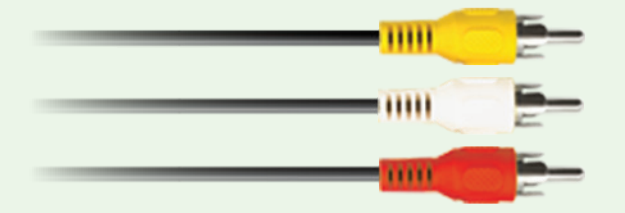

#### Step 2 Set-top box installation continued.

#### Step 2B: Activate away

Turn on your set-top box and TV. Using your Fios TV remote, follow the on-screen instructions.

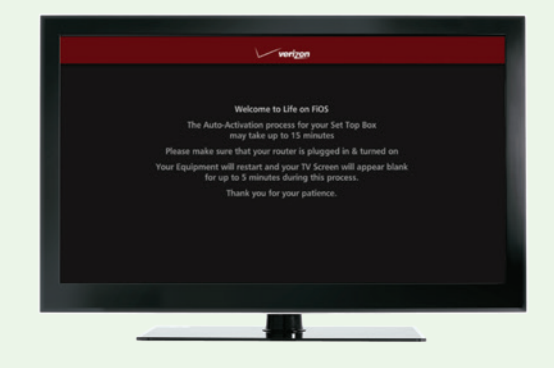

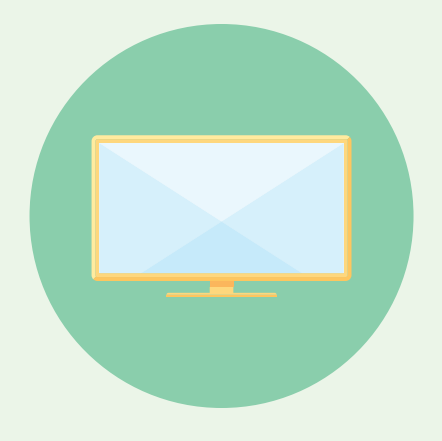

#### Step 3 Install additional set-top boxes to expand your TV-viewing experience.

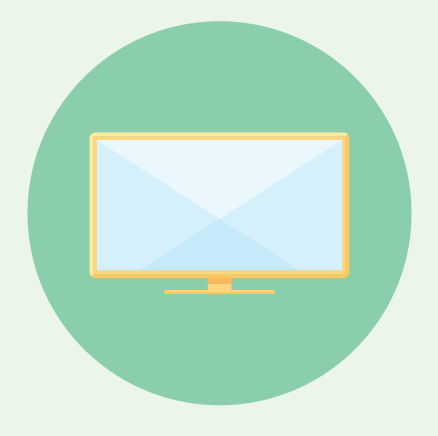

#### Additional setup

If you have additional set-top boxes, install them now following the instructions in Step 2.

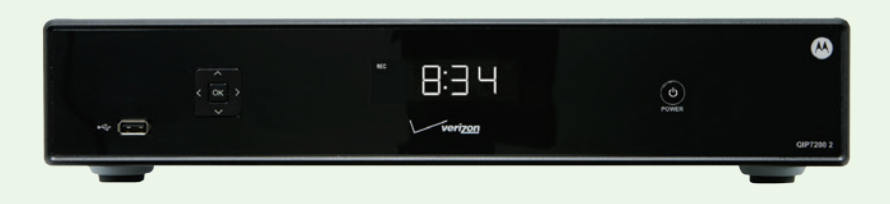

#### Step 4 If special ordered, install your Digital Adapter and/or CableCARD.

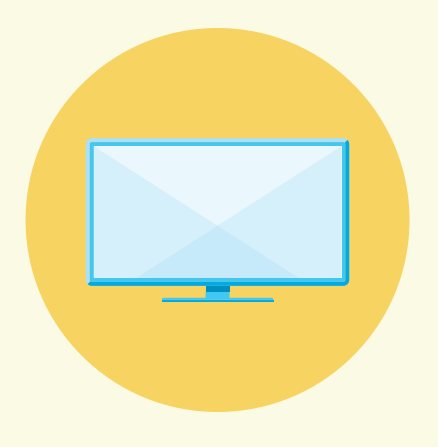

#### Digital Adapter

#### Make the connections

- A. Connect the coax cable from your Digital Adapter to a wall outlet.
- B. Connect the coax cable from your Digital Adapter to your TV.
- C. Connect the power cord from your Digital Adapter to a wall outlet.

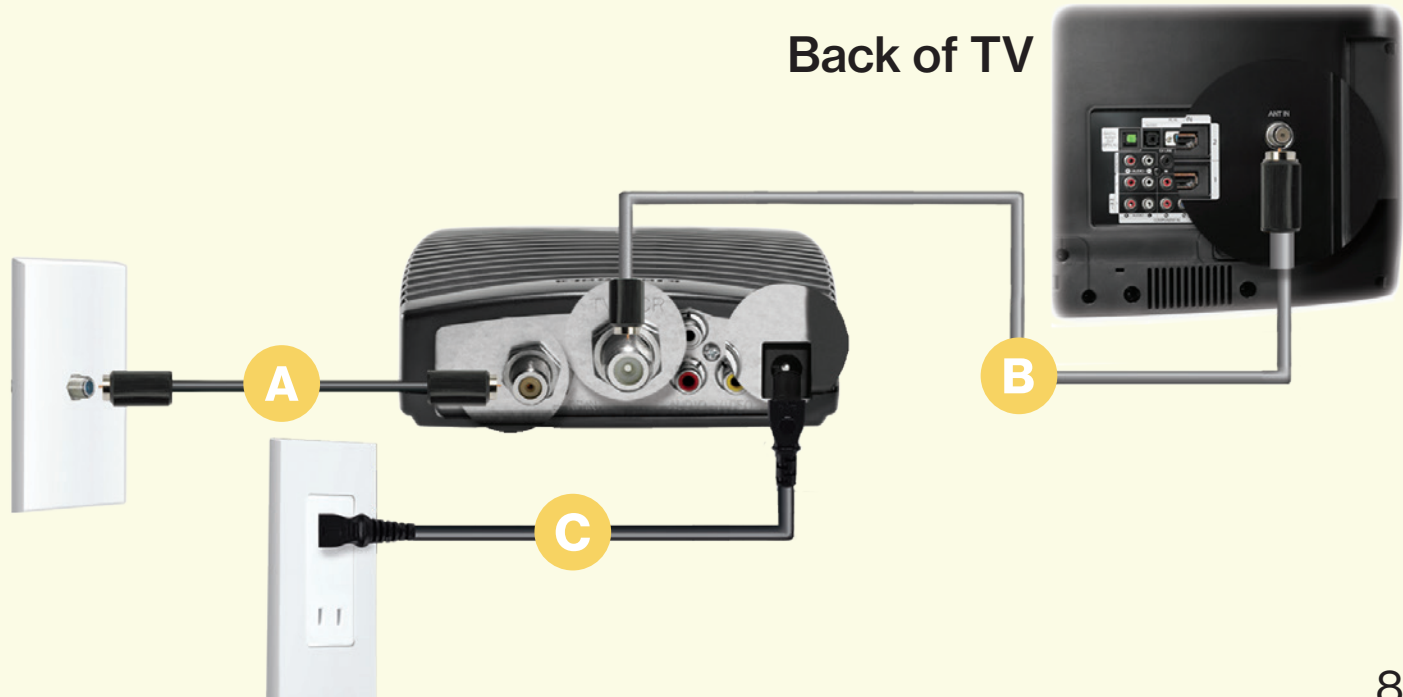

#### Step 4 Digital Adapter and/or CableCARD setup continued.

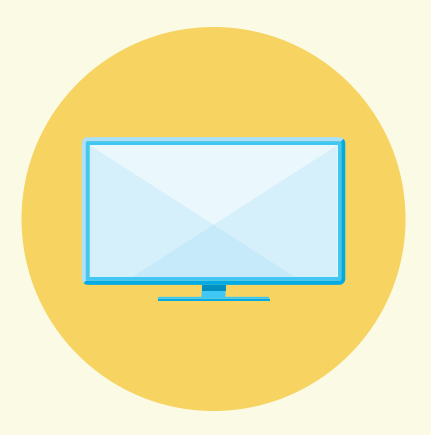

#### Activate away

- Turn on the Digital Adapter by pressing the set-top box button on the Fios TV remote. Then turn on your TV and tune to channel 3 using the remote control that came with your TV.
- To complete activation, call 1.855.372.2181 and provide the activation code found on your Verizon customer receipt.

#### **CableCARD**

#### Get hooked up

Read through any instructions for your CableCARD-ready device and complete any set up.

#### Activate away

- When the CableCARD is inserted, follow the on-screen instructions.
- When prompted, enter the activation code on your Verizon customer receipt.
- Select which method of activation you prefer: Online at verizon.com/FiosTV/SelfInstall or by phone at 1.888.897.7499.

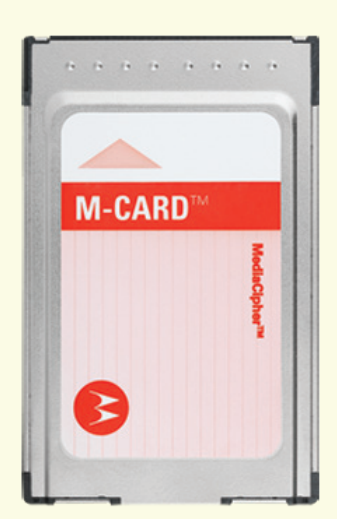

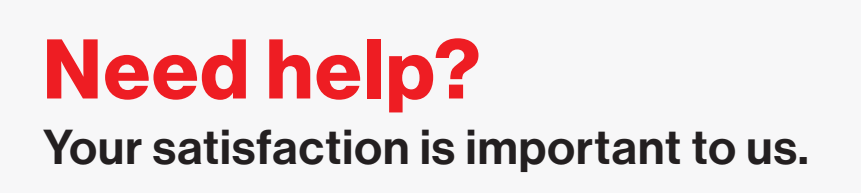

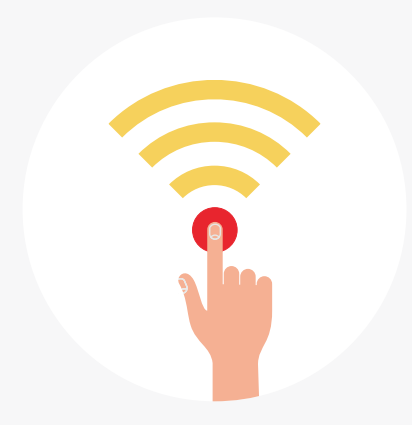

## Call 1.800.Verizon (1.800.837.4966)

To order extra remotes or cables, visit verizon.com/FiosAccessories.

© 2016 Verizon. All rights reserved.